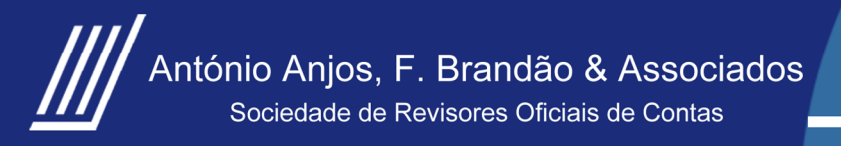

**Flash News** 

**Nº 05/2015**

www.aafbsroc.pt

# **IRS 2015 – COMO CONSULTAR, REGISTAR E CONFIRMAR FATURAS NO PORTAL DAS FINANÇAS**

Para o ano de 2016 teremos duas datas para envio da declaração em papel e internet :

**- >** rendimentos do trabalho dependente e/ou pensões tem de enviar a declaração de IRS entre 15 de Março e 15 de Abril,

**- >** os restantes contribuintes entre 16 de Abril e 16 de Maio.

A declaração aparecerá por sujeito passivo (no caso dos casados com filhos, a declaração é individual e os filhos divididos ao meio) pelo que, quem preferir a tributação conjunta, terá de o assinalar expressamente.

O tratamento da declaração de IRS do ano de 2015 é efetuado predominantemente por "Pré-Preenchimento".

Todas as faturas têm de estar verificadas até 15 de fevereiro. Esta é a data-limite prevista na lei.

Depois disso, o Fisco calcula o valor definitivo das deduções que aparecerão pré-preenchidas na declaração de IRS.

Entre 1 e 15 de Março o contribuinte terá oportunidade para reclamar formalmente os cálculos, através de uma reclamação graciosa.

Junto enviamos **folheto informativo**, elaborado pela Autoridade Tributária, sobre IRS – 2015:

"**COMO CONSULTAR, REGISTAR E CONFIRMAR FATURAS NO PORTAL DAS FINANÇAS"** 

Fonte: CIRS e Manual da AT de dezembro de 2015

## Para informações adicionais contacte-nos:

www.aafbsroc**.**pt | geral@aafbsroc.pt

+351 22 6007796 | +351 93 4156377 | +351 91 0492802

Porto,15 de dezembro de 2015

**A presente Informação destina-se a ser distribuída entre Clientes e Colegas e a informação nela contida é prestada de forma geral e abstracta, não devendo servir de base para qualquer tomada de decisão sem assistência profissional qualificada e dirigida ao caso concreto. O conteúdo desta Informação não pode ser reproduzido, no seu todo ou em parte, sem a expressa autorização do editor. Caso deseje obter esclarecimentos adicionais sobre este assunto contacte os nossos técnicos.**

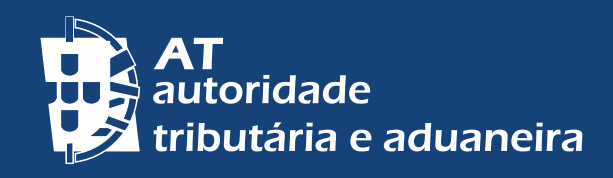

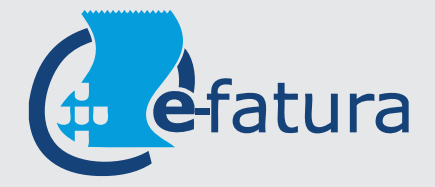

# COMO CONSULTAR, REGISTAR E CONFIRMAR FATURAS NO PORTAL DAS FINANÇAS

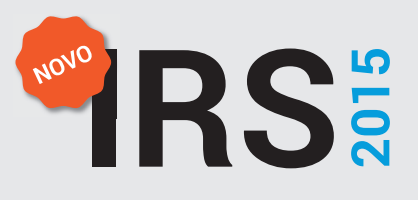

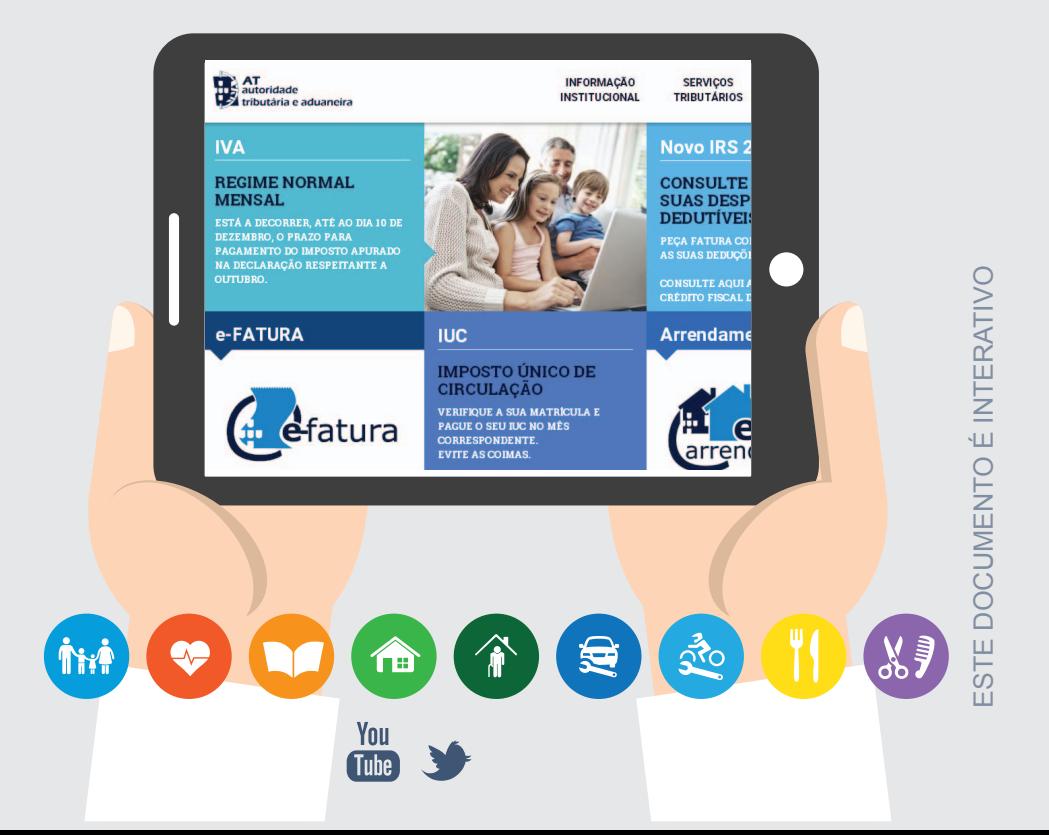

#### IRS 2015 - FATURAS

Apenas as faturas com o número de identificação fiscal (NIF) dos membros do agregado familiar conferem direito à dedução de despesas no IRS.

Para poder beneficiar de todos os valores correspondentes às despesas que efetuou, deverá consultar a sua área pessoal no Portal das Finanças.

A senha de acesso é imprescindível para aceder ao Portal das Finanças e ao sítio do [e-Fatura](https://faturas.portaldasfinancas.gov.pt/), onde poderá gerir as informações relativas às suas faturas.

Se não tiver poderá solicitá-la a[qui,](http://www.portaldasfinancas.gov.pt/at/html/index.html) e escolher as seguintes opções: [Serviços Tributários](https://www.portaldasfinancas.gov.pt/pt/home.action) / [Registar-me](https://www.portaldasfinancas.gov.pt/pt/adesaoForm.action) / Preencher os dados pessoais / Pedir Senha

A senha será enviada pelo correio para a sua morada nos cinco dias úteis seguintes a contar do pedido.

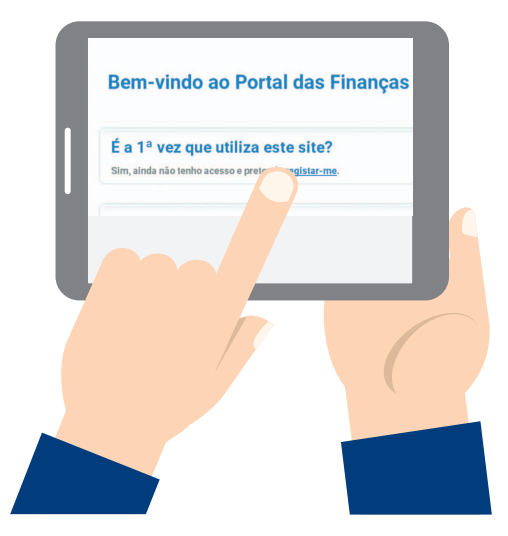

Se já pediu senha e a esqueceu ou não a tem presente, pode efetuar o pedido de [recuperação,](https://www.portaldasfinancas.gov.pt/pt/recuperarSenhaForm.action) também no Portal das Finanças, sendo a mesma remetida para a sua residência, através de carta simples, nos cinco dias úteis seguintes.

Se a senha expirou, basta aceder ao Portal das Finanças, ["Alterar Senha"](https://www.portaldasfinancas.gov.pt/pt/alterarSenhaForm.action) indicar a senha antiga e digitar a nova, ficando a nova senha disponível de imediato.

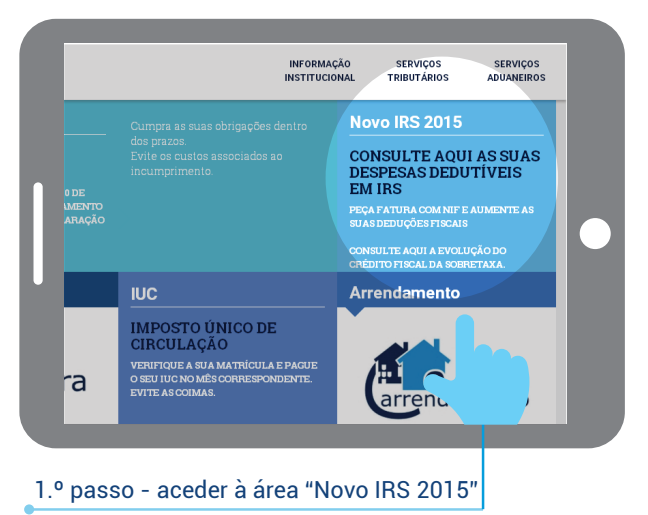

#### Para verificar as suas faturas no Portal das Finanças

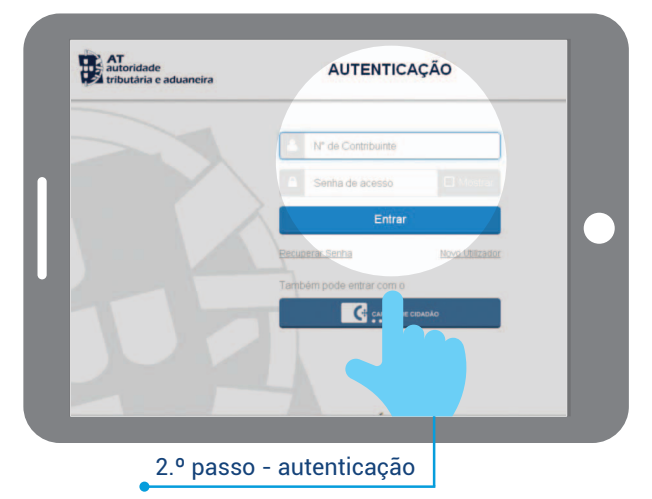

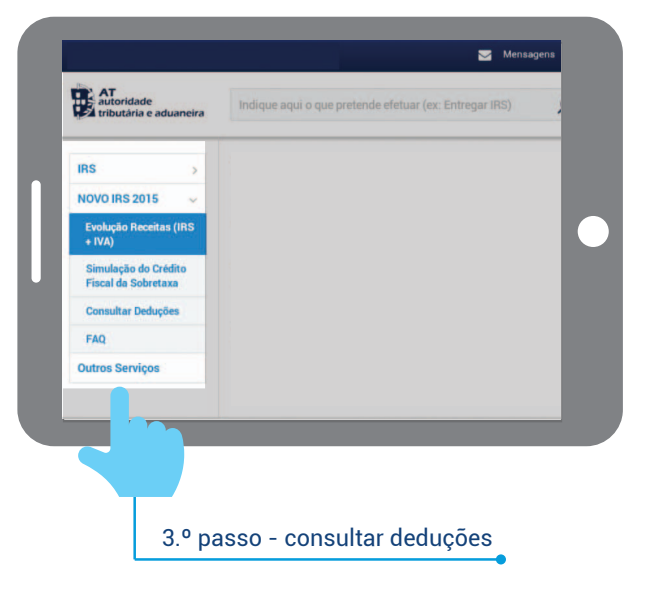

Após autenticação, é dirigido para a página onde poderá aceder à informação das faturas e complementar a informação.

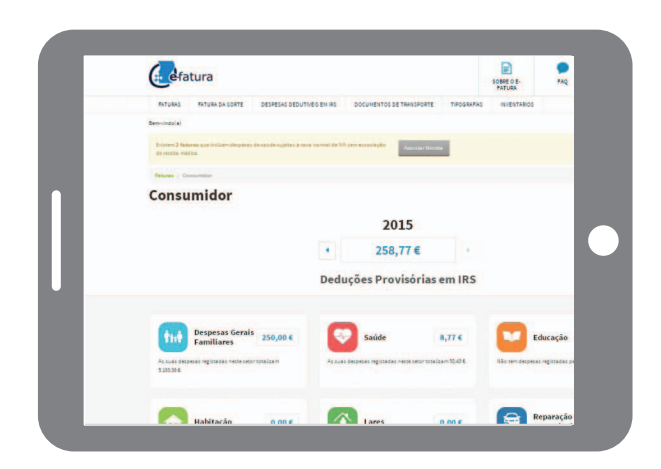

#### COMPLEMENTAR INFORMAÇÃO FATURAS

Nesta página poderão existir faturas na situação "Pendentes", cuja informação deverá ser atualizada.

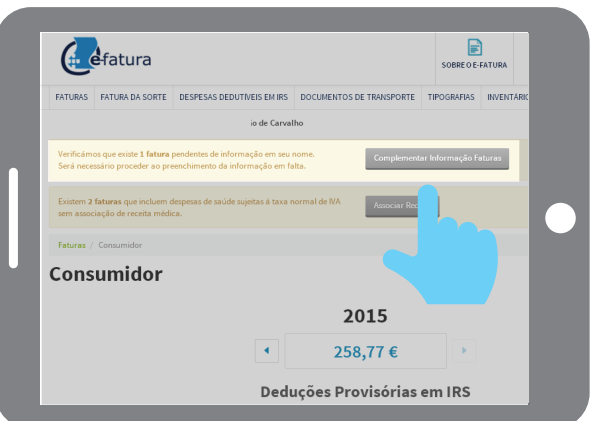

Para cada uma das faturas deverá selecionar a atividade conexa com a aquisição clicando no ícone correspondente — despesas gerais familiares, saúde, educação, habitação, lares, reparação de automóveis, reparação de motociclos, restauração e alojamento ou cabeleireiros.

Nota: sempre que altere dados, deverá clicar no ícone "Guardar".

### EXERCE UMA ATIVIDADE?

Em caso afirmativo, deverá assinalar se a prestação de serviços ou a aquisição de bens foi efetuada dentro ou fora do âmbito da atividade profissional.

Nota: relativamente a esta operação, poderá selecionar várias faturas simultaneamente.

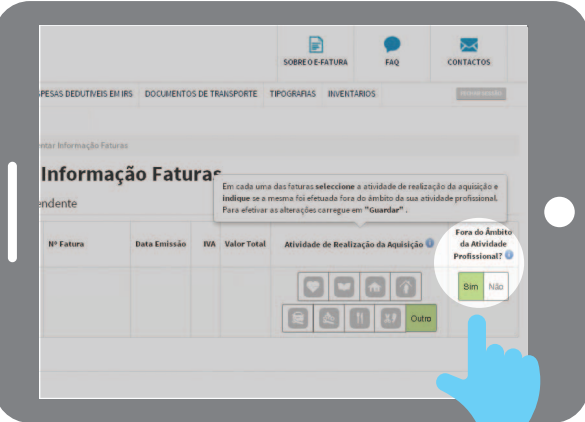

### ASSOCIAR UMA RECEITA MÉDICA

Poderão surgir faturas, associadas ao setor da saúde com despesas à taxa normal de IVA (23% no continente, 22% na Madeira e 18% nos Açores).

Para efeitos de dedução destas despesas à coleta do IRS, é indispensável a sua associação a uma receita médica. Assim, se possuir receita médica, deverá clicar no ícone "Sim" e indicar o valor dos bens ou serviços adquiridos à taxa normal que constem dessa receita.

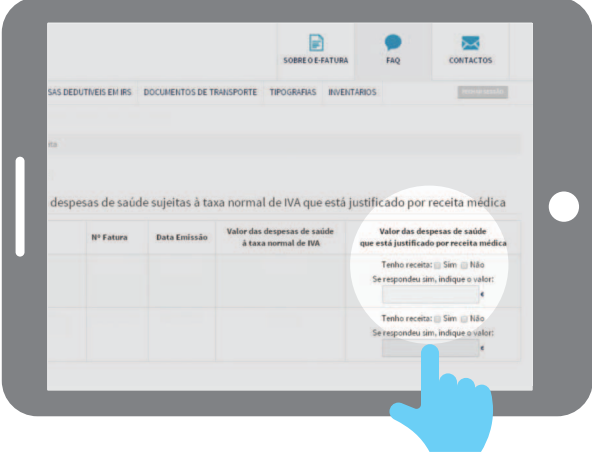

### ALTERAÇÃO DE ATIVIDADE POR PARTE DO EMITENTE DE FATURAS

Se verificar que o emitente de faturas, no ano de 2015, alterou a sua atividade para um setor que concede direito à dedução, deverá reclassificar as faturas registadas para a atividade correspondente em: "Verificar fatura", selecionando o respetivo número da fatura e clicando na opção "Alterar".

O valor das taxas moderadoras pagas durante o ano 2015, bem como o valor das propinas ou outros valores pagos nos estabelecimentos de ensino público, IPSS ou encargos com lares, devem ser comunicados pelos prestadores do serviço até ao fim do mês de janeiro de 2016. **Por esse motivo, este montante pode ainda não se encontrar disponibilizado.**

Até ao dia 15 de fevereiro de 2016 deverá completar a informação das faturas para beneficiar das deduções à coleta. O valor das deduções será disponibilizado até ao fim do mês de fevereiro.

Até ao dia 15 de março de 2016, poderá reclamar no Portal das Finanças ou no Serviço de Finanças, se encontrar alguma omissão ou incorreção.

#### PARA MAIS INFORMAÇÕES

• Consulte as ["Questões Frequentes -FAQ](http://info.portaldasfinancas.gov.pt/pt/apoio_contribuinte/questoes_frequentes/)" no Portal das Finanças - "IRS" "Novo IRS-2015"

Contacte-nos através do(s):

- •Serviço de atendimento [e-balcão,](https://www.portaldasfinancas.gov.pt/pf/html/eBalcao.html) disponível 24 horas por dia, no Portal das Finanças
- [Centro de Atendimento Telefónico \(CAT\)](http://info.portaldasfinancas.gov.pt/NR/rdonlyres/3941FDAE-190E-45D2-9F59-EB25F395B174/0/707_206_707_site.pdf) através do n.º 707 206 707, todos os dias úteis das 09H00 às 19H00
- [Serviço de Finanças](http://info.portaldasfinancas.gov.pt/pt/dgci/contactos_servicos/enderecos_contactos/)
- [Espaço Cidadão](https://www.portaldocidadao.pt/web/lojas-edc/), se necessitar de um atendimento digital assistido

dezembro 2015

繭